### Defining and Executing Role-BasedServiceControl Manager Tools

**Donald SuitHewlett Packard3404 Harmony Road, MS 99 Fort Collins, CO 80528-9599 (970) 898-0327 (970) 898-2151 fax donald\_suit@hp.com**

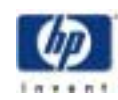

### Presentation Goals

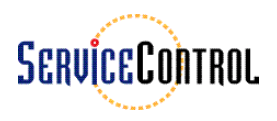

- Introduce the SCM tool capability
- Explain the purpose of SCM tools
- Describe how to define SCM tools
- Explain how SCM tools execute on managed nodes

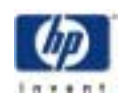

## Introduction to SCM Tools

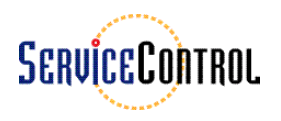

- Tools are the central feature of SCM
- Tools provide the capability to administer distributed systems from a Central Management Server (CMS)
- Tools provide two basic mechanisms
	- Copying files
	- Executing commands
- Tools can be added and customized to meet the unique needs of each installation
- Tools are constrained by the SCM authorization structure

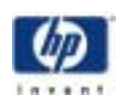

### Purpose of SCM Tools

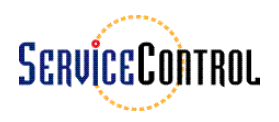

- Provide a centralized mechanism to administerdistributed systems
- Provide a more controlled mechanism than remsh, using role-based authorizations
- Provide a mechanism to build and manage a toolkit of favorite scripts and routine tasks for distributed systems
- Provide a set of convenient HP–provided tools

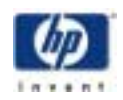

## Managing SCM Tools

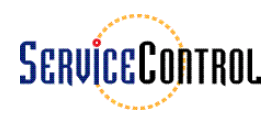

- •Define tool contents
- Create a tool
	- Specify general attributes
	- Specify commands & parameters
	- Specify file transfer
	- Specify authorizations
- Run a tool
	- Specify targets
	- Specify parameters
	- Confirm task execution
	- Display task results
- Remove a tool

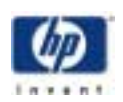

### Define Tool Contents

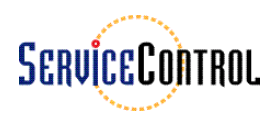

- Define what the tool will do
- Create any scripts or configuration files (if needed)
- $\bullet$  Choose the authorizations, i.e. what roles can run this tool
- Choose the login name under which the tool will run on the managed nodes

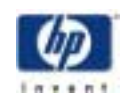

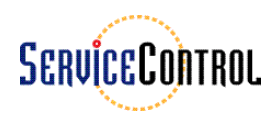

### Define Tool Contents (example)

```
$ cat bdfscript
#
# Run the bdf command with a user-provided option
#
echo Run bdf $1
bdf $1
#
# Remove the script
#
echo Remove $0
rm -f $0
#
# Finish up
#
echo done.
```
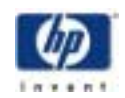

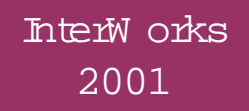

### Create a tool

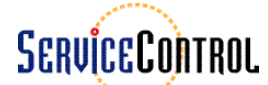

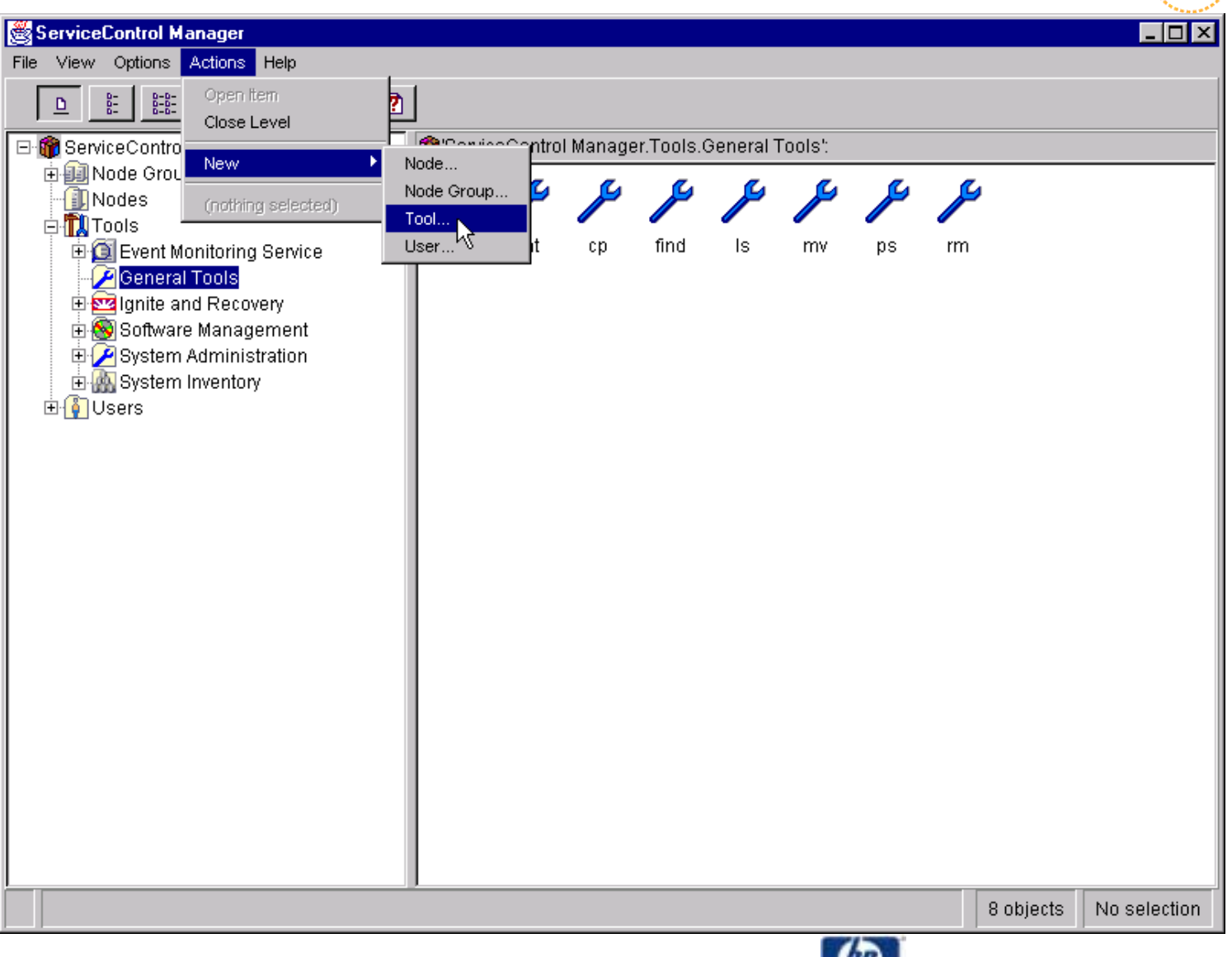

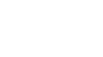

 $1.7741$ 

### Specify General Attributes

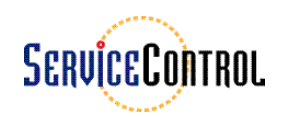

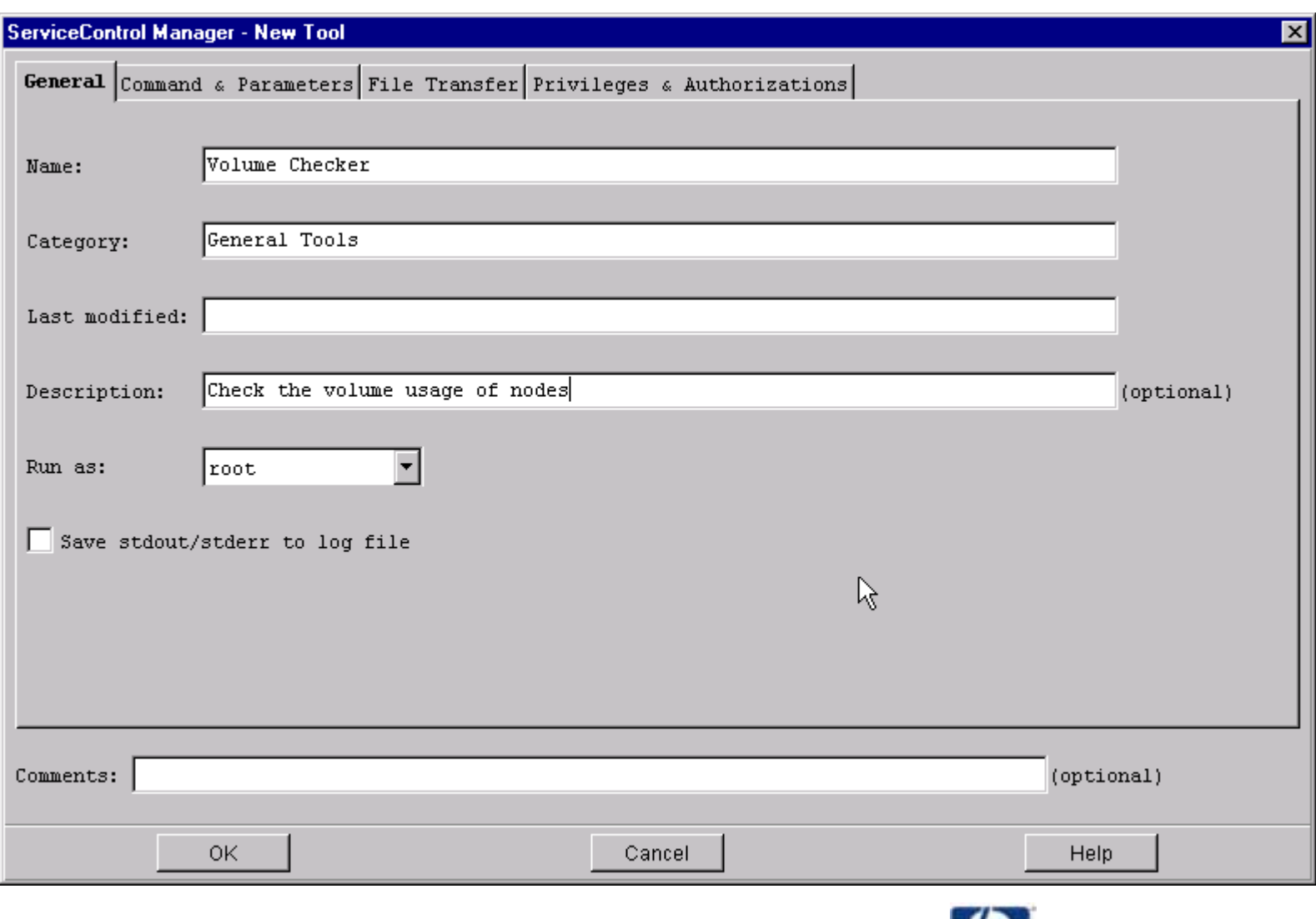

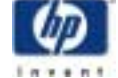

#### InterW orks 2001

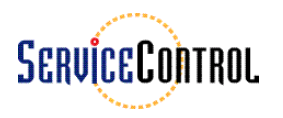

### Specify Command & Parameters

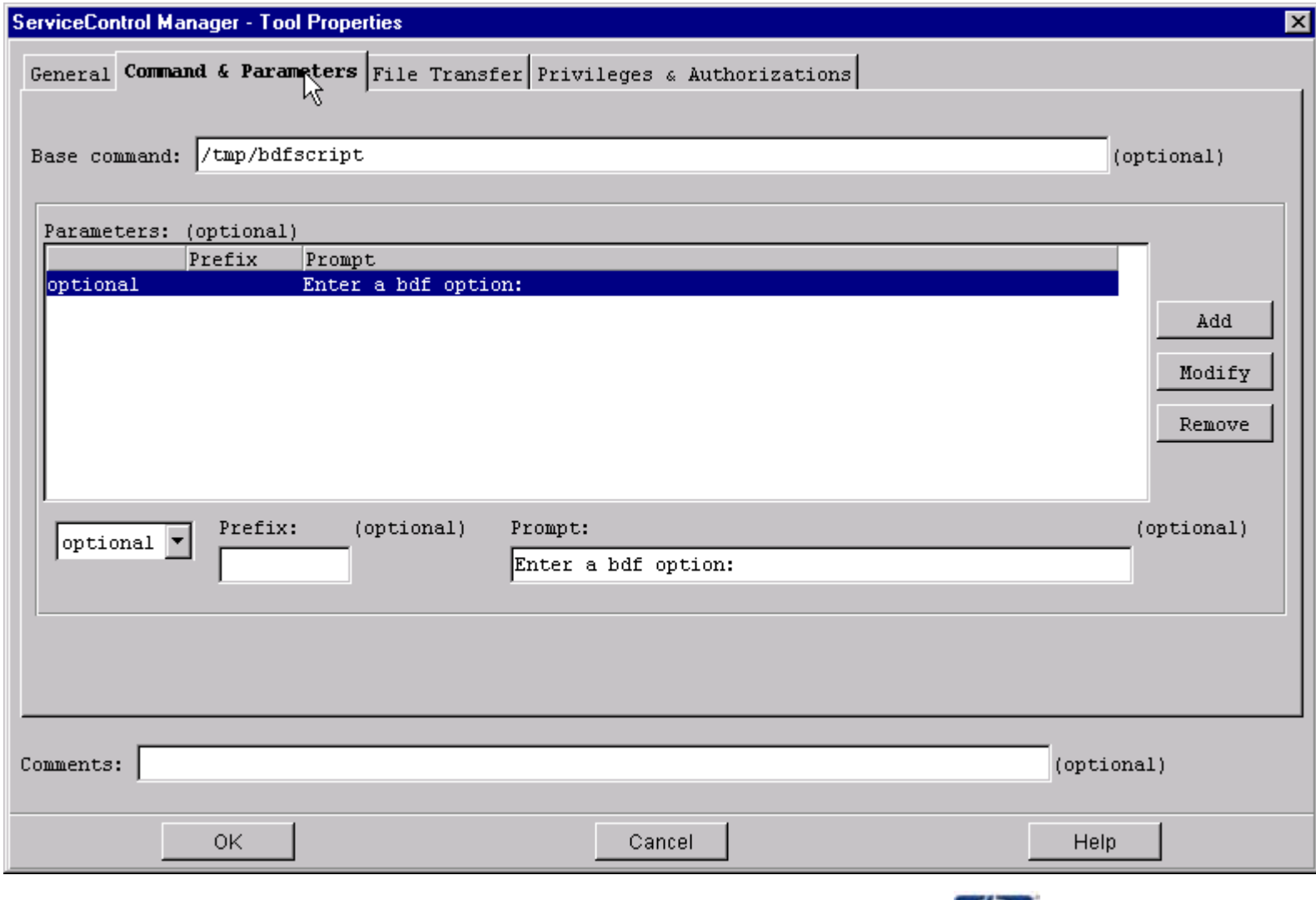

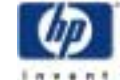

InterW orks  $\frac{2001}{ }$ 

### Specify File Transfer

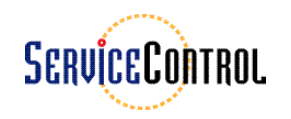

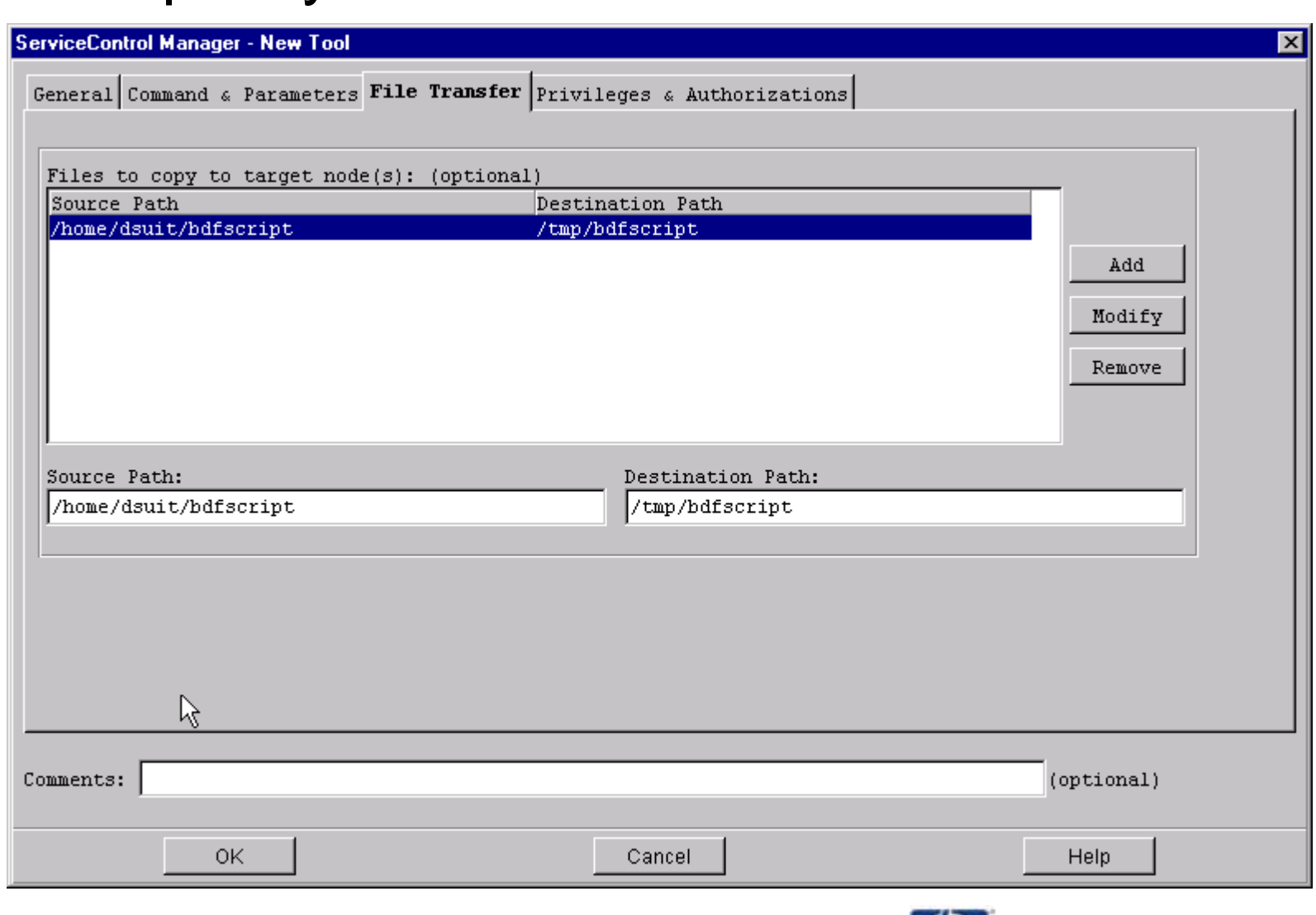

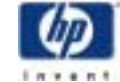

### Specify Roles

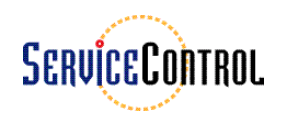

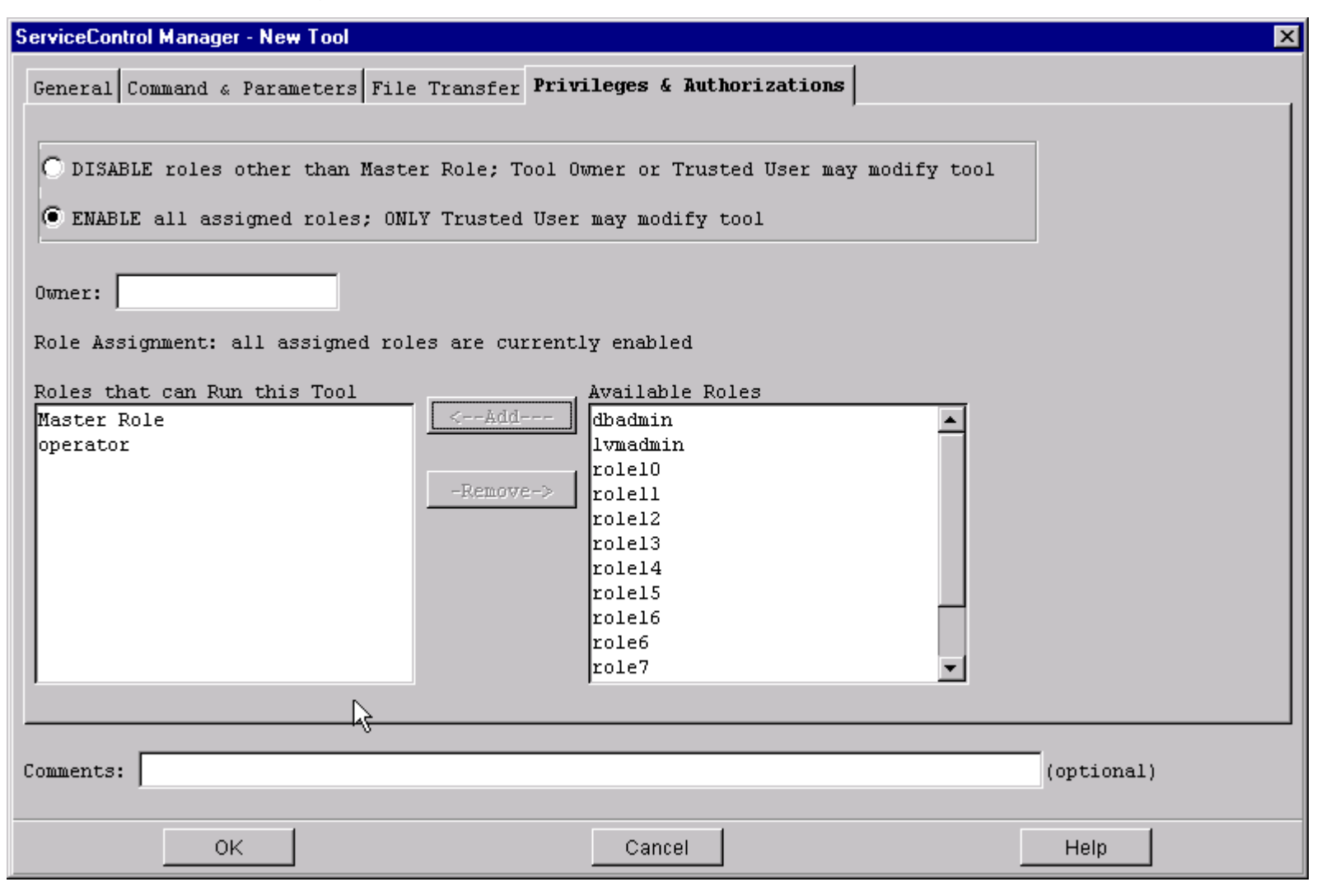

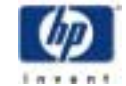

Inter<sub>W</sub> orks 2001

### Tool Definition Format

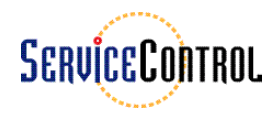

```
$ mxtool -lf -t "Volume Checker"
//
// This tool definition was automatically 
// generated by the ServiceControl Manager
//
// Tool originally created on: Thursday, March 30, 2000 10:17:16 AM MST
// Tool last modified on: Thursday, March 30, 2000 2:19:19 PM MST
// File Generated: Thursday, March 30, 2000 2:21:27 PM MST
//
SSA tool "Volume Checker" {
     description "Check the volume usage of nodes"
     category "General Tools"
     copy {
         /home/dsuit/bdfscript : /tmp/bdfscript
     }
     execute {
         command "/tmp/bdfscript"
         arguments {
             " " : "Enter a bdf option:" optional
         }
 nolaunch
        nolog
        user root }
     roles {
         "Master Role",
         "operator"
     }
}
```
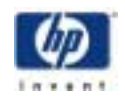

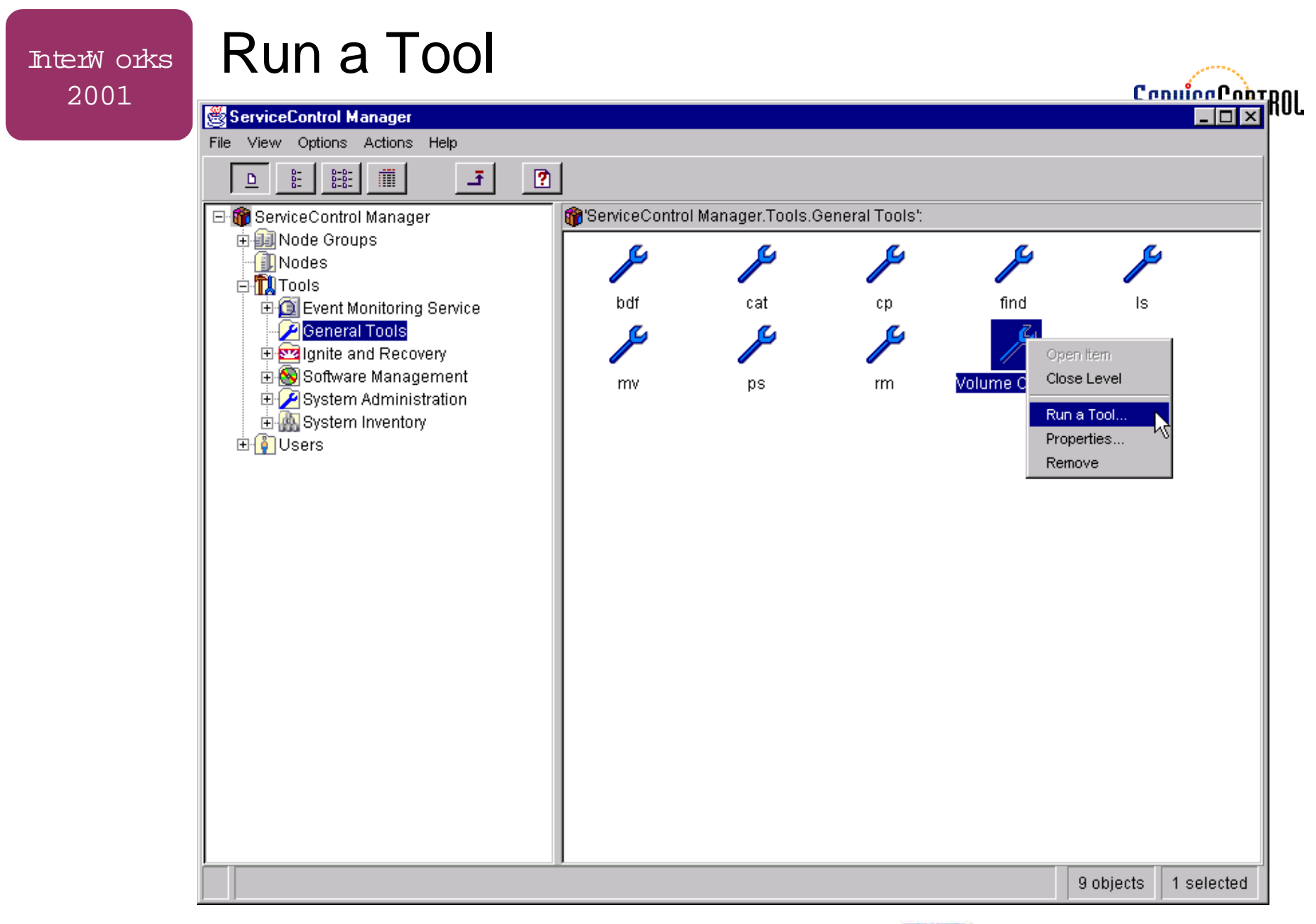

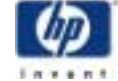

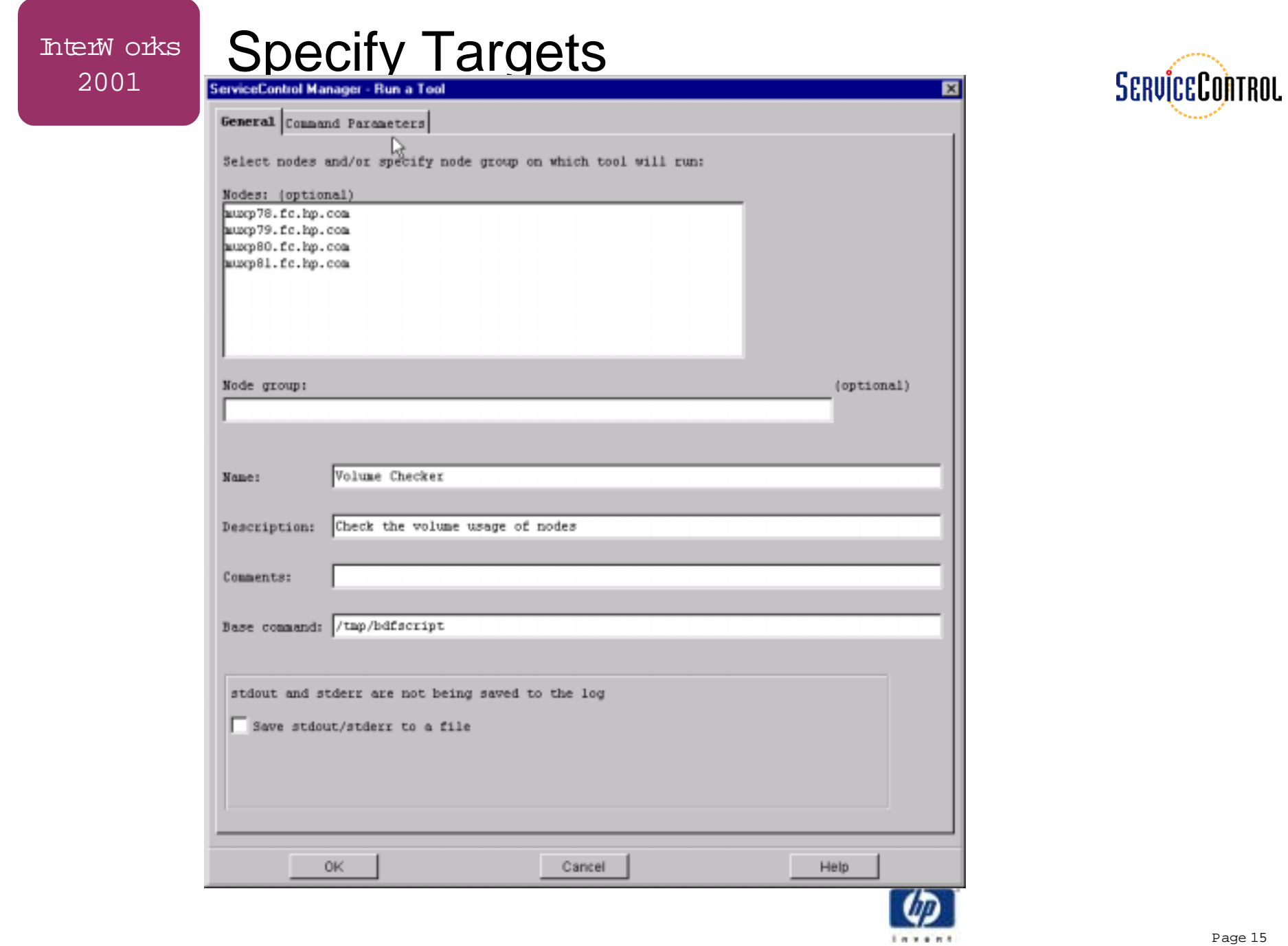

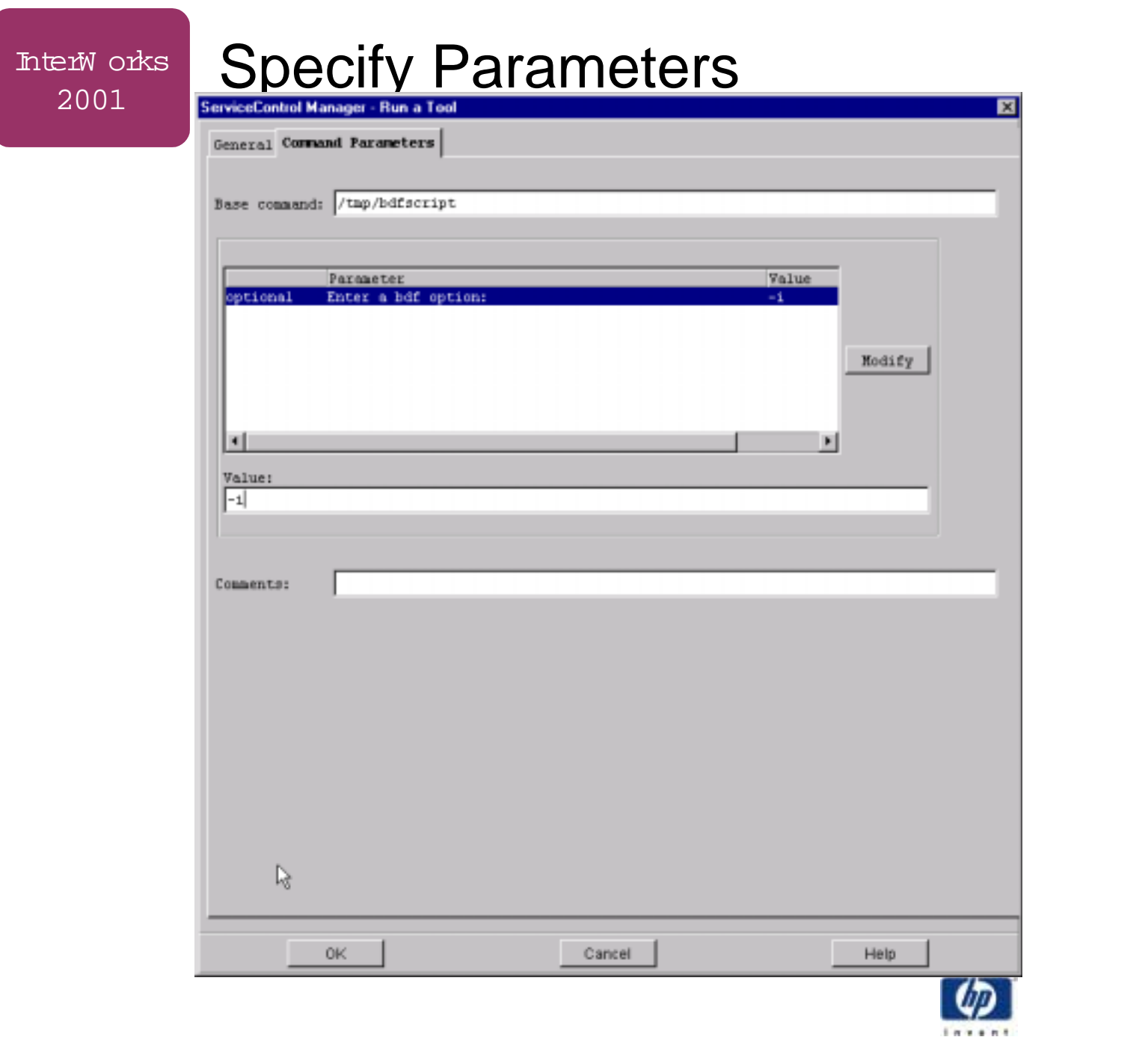

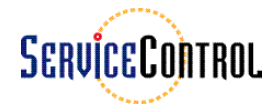

### Confirm Task Execution

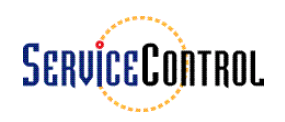

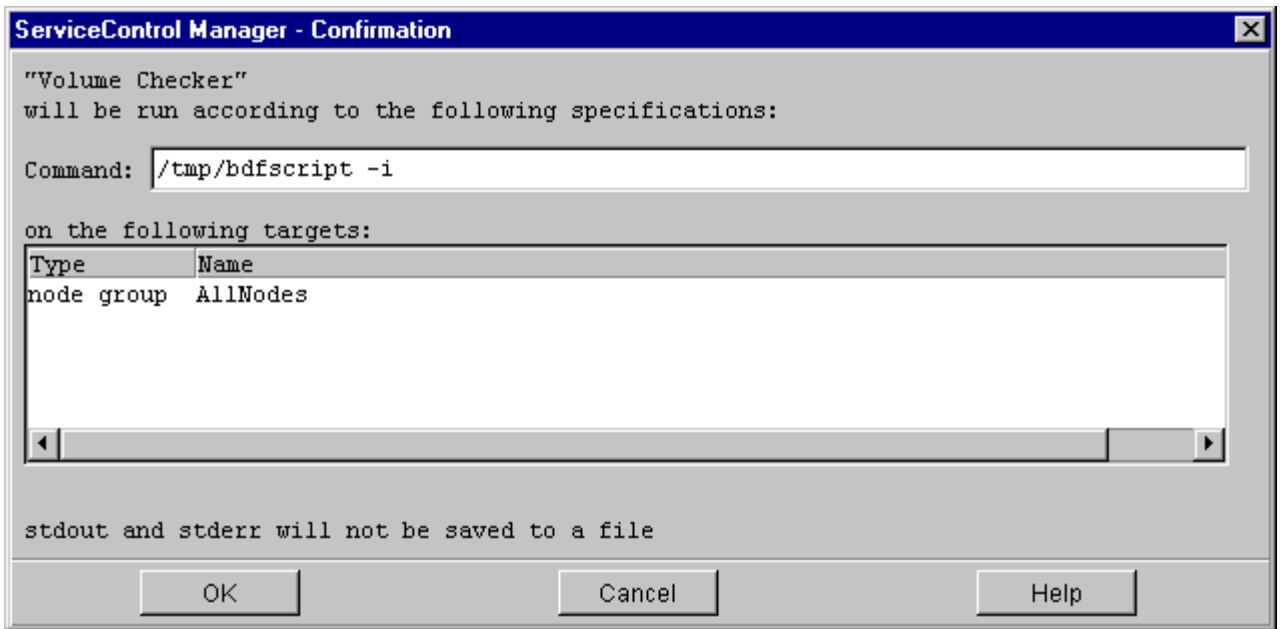

![](_page_16_Picture_4.jpeg)

### Task Execution Process

![](_page_17_Picture_2.jpeg)

- User interface packages tool with user-provided parameters and nodes
- User interface sends this package to the Distributed Task Facility(DTF) daemon on the CMS
- DTF daemon creates task from this information
- DTF daemon copies files, if specified, to each target managed node
- DTF daemon sends command and parameters to a DTF agent on each target
- DTF agent executes the task and sends output and return value to DTF daemon
- DTF daemon reports task completion to user interface

![](_page_17_Picture_10.jpeg)

#### InterW orks 2001

# Display Task Results

![](_page_18_Picture_2.jpeg)

 $1.499988$ 

InterW orks 2001

Summary

![](_page_19_Picture_1.jpeg)

- 
- SCM tools provide mechanism for configuring and managing distributed systems
- SCM provides GUI and CLI access to manage and execute tools
- SCM provides access to and auditing of tool execution results

![](_page_19_Picture_6.jpeg)